## **3.5 RFI (Request For Information)**

The IHS Markit RFI Platform is an anonymous online platform for the over the counter (OTC) voluntary carbon market that displays credits available for sale or purchase including indicative quantities and price. These credits are searchable and viewable by registered sellers and buyers.

• Upon interest in any credits, the sellers or buyers can send an "Expression of Interest" to the counterparty, whereby the counterparty can permission the interaction. Introduction through the IHS Markit RFI platform then enables the two parties to discuss the terms of a potential bilateral transaction

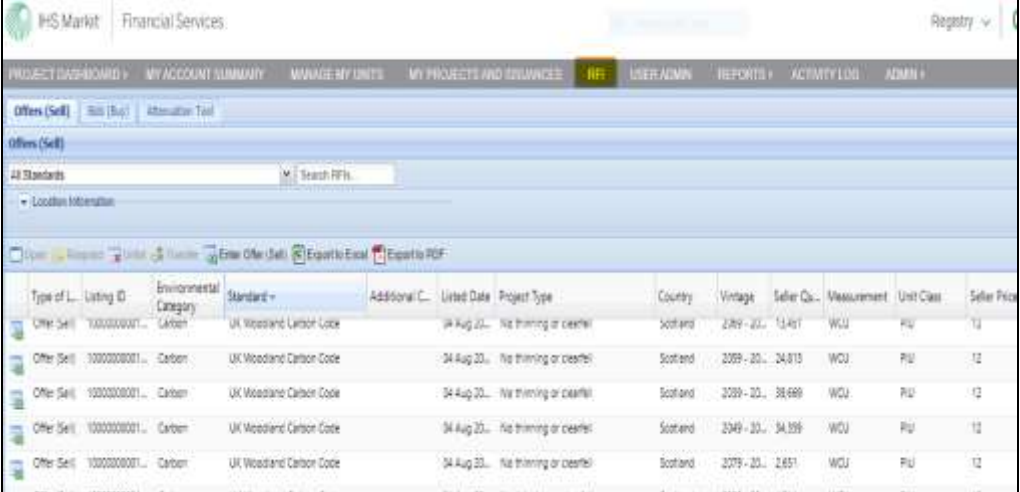

• To navigate to the RFI page select the **RFI** tab.

Project Developers – Listing to the RFI (if you're looking to sell credits)

- Navigate to the Manage My Units tab.
- Select the credits you would like to list on the RFI Platform from the list of credits displayed. • The **Request for Information** window will appear.

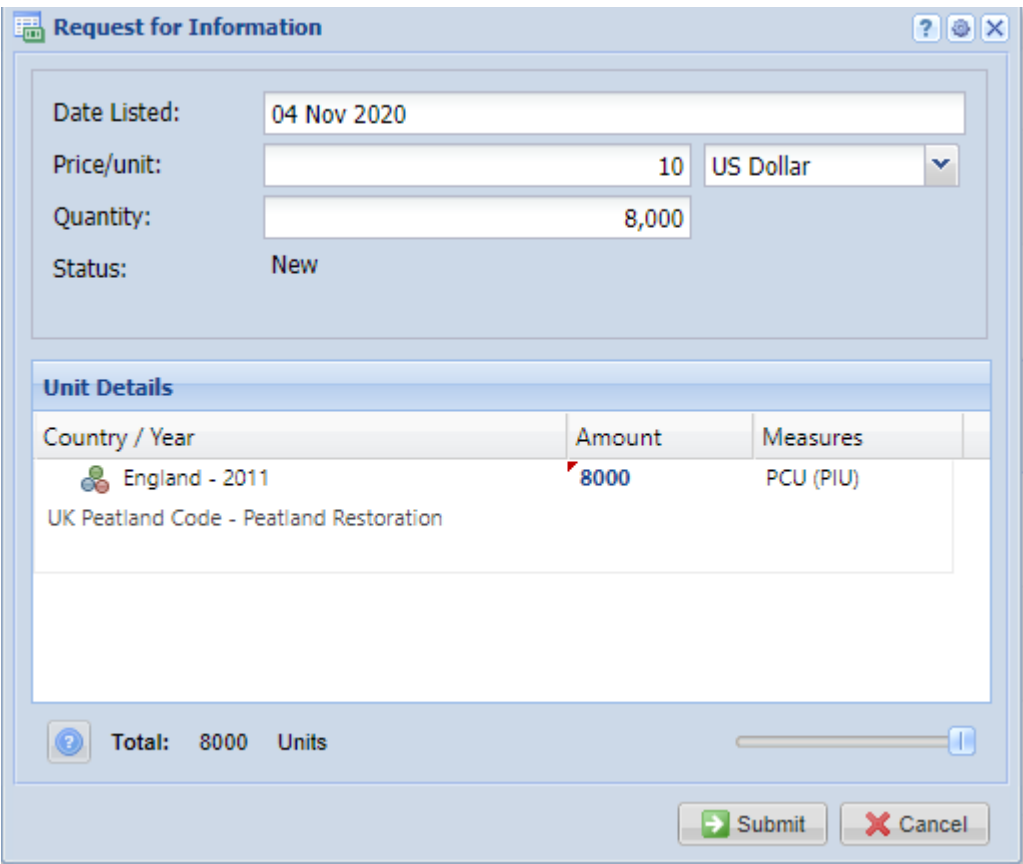

- Enter the indicative quantity and price of the credits to be listed.
- Click the **Submit** button to complete the RFI listing.
- The status of the credits will change from Active to  $\left[\frac{\text{RFI Listed}}{\text{RFI Listed}}\right]$
- Note that whilst your credits are listed on the RFI, they are not available within your account for any other action. You need to remove them from the RFI if you wish to assign or transfer them to a buyer.

If you no longer wish to advertise your credits on the RFI platform, or you have found a buyer and want to transfer/assign/retire the credits to a buyer, then you need to 'delist' it from the RFI platform first, before you can assign/transfer/retire the credits to the buyer.

- Navigate to the Manage My Units tab to delist credits on the RFI Platform.
- Select the unit block with the status "RFI Listed".
- In the **Request for Information** window, click the **Unlist** button.

UK Woodland Carbon Code and UK Peatland Code User Guide

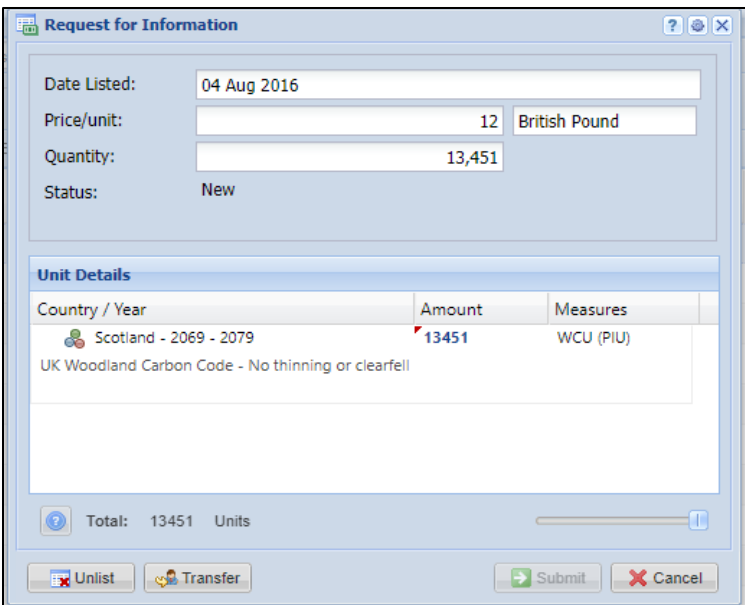